# **Klausureinreichung Probeexamen & Großer Klausurenkurs**

Liebe Studierende, bitte beachten Sie die folgenden Hinweise zu den Klausuren im Probeexamen und Großen Klausurenkurs:

**1**. Die Klausuren des Probeexamen werden als **E-Klausur** im Zeitraum vom **04. Sept. bis 08. Sept. (Mo, Di – Do, Fr)** jeweils von **09:00 bis 14:30 Uhr** (inkl. Scan-Zeit) geschrieben. Sie haben auch die Möglichkeit, die Klausur in der Bereichsbibliothek des FB 03 zu schreiben und dort einzuscannen und auf Seafile hochzuladen. **Am Tag der Klausur** wird der **Sachverhalt** um 09:00 Uhr in Form eines **PDF-Dokuments** zur Verfügung gestellt, und zwar auf LMS im Kurs GKK, Großer Klausurenkurs im WiSe 2023/24. **Dazu ist erforderlich, dass Sie in Jogustine für den GKK WiSe 2023/24 angemeldet sind.** Bitte stellen Sie sicher, dass Sie über einen funktionsfähigen PDF-Reader verfügen, um die Sachverhaltsdatei öffnen zu können.

**2**. Ihre Bearbeitung laden Sie bitte bis spätestens **14:30Uhr** unter dem folgenden Link auf Seafile hoch:

<https://seafile.rlp.net/u/d/e1ba3bc960064d0daf21/>

Wenn Sie den Upload-Link öffnen, dann sollte dies (abgesehen von dem anderen Ordnernamen) so aussehen:

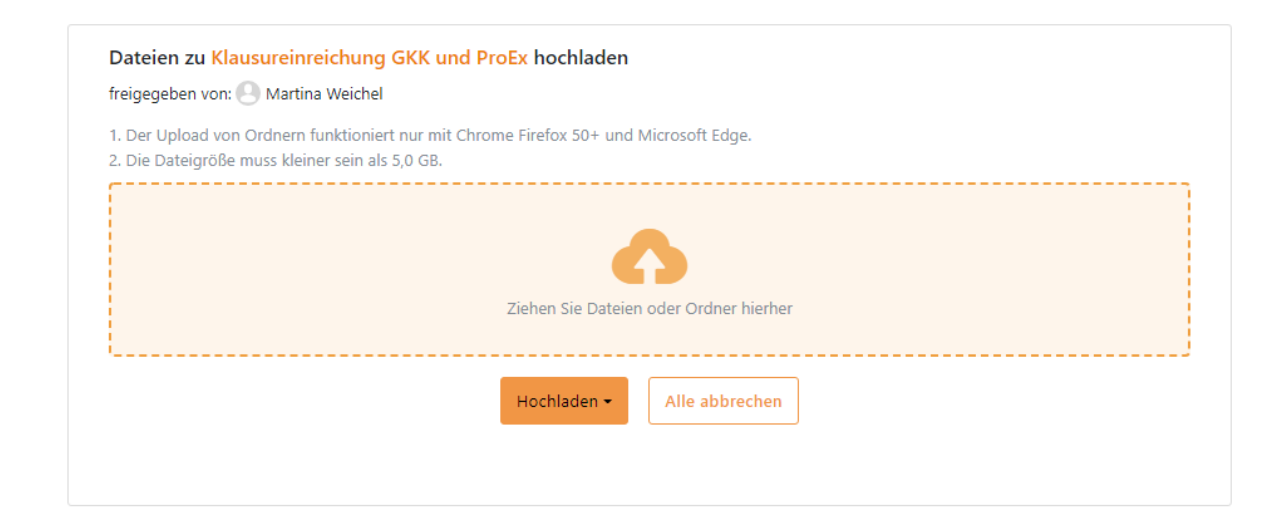

Wenn Ihre Datei wie unterhalb gezeigt im Browser aufgelistet ist, dann ist sie erfolgreich hochgeladen.

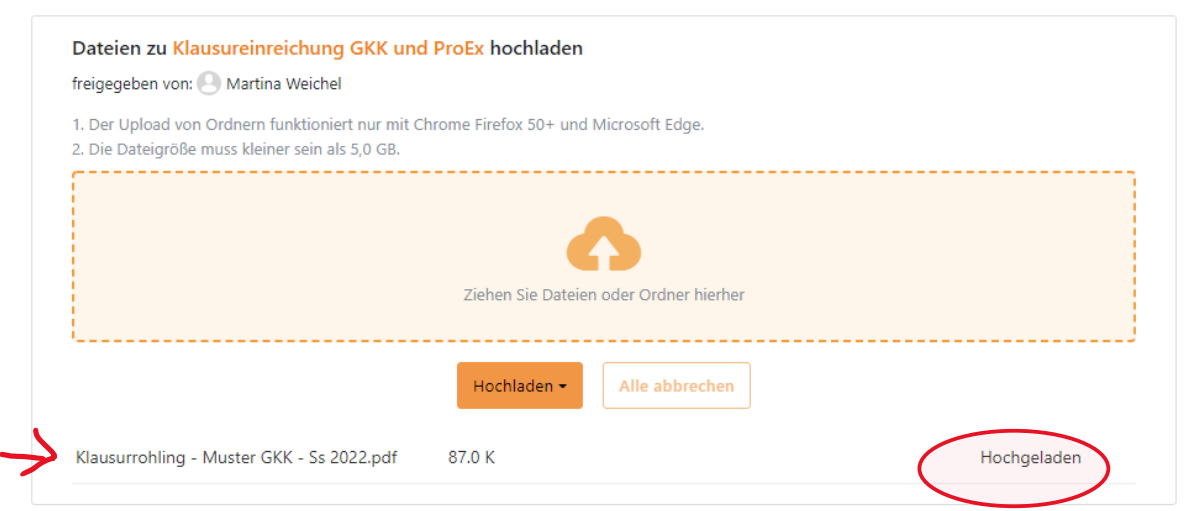

Solange sie aber nicht in dieser Art im Browser erscheint, ist sie auch nicht hochgeladen!

Machen Sie – wenn Sie unsicher sind – bitte Gebrauch von der Möglichkeit, **schon jetzt** zu Testzwecken eine beliebige Datei hochzuladen, sodass Sie mit dem Mechanismus vertraut werden.

Sollten beim Upload Probleme dergestalt auftauchen, dass Ihre Bearbeitung nicht in der beschriebenen Art und Weise aufgelistet wird, dann schicken Sie bitte ihre Bearbeitung per Mail an: gkk-klausuren@uni-mainz.de.

#### **3**. **Wichtiger Hinweis: Verändern Sie weder das Word- noch das PDF-Dokument nach dem Ende der Bearbeitungszeit!**

#### **Drücken Sie zu einem späteren Zeitpunkt nicht mehr auf speichern!**

**4**. Sie haben verschiedene Möglichkeiten der Einreichung:

- als word-Dokument;
- als pdf-Dokument (konvertiert von word in pdf);
- als handschriftliches Dokument, eingescannt als pdf (dafür wird eine halbe Stunde Scanzeit gewährt).

# **Bitte achten Sie unbedingt darauf, dass Ihre Datei nicht mehr als 5-8 MB enthält und reduzieren Sie sie entsprechend, falls sie größer ist.**

Verwenden Sie bitte NICHT die Vorlage des LPA. In dieser können keine Kommentare eingefügt werden.

### **5. Bitte beachten Sie unbedingt Folgendes:**

- Beschriften Sie die erste Seite mit Ihrem Namen, Ihrer Matrikelnummer und Ihrer Mailadresse (dafür können Sie gern den Klausurrohling benutzen, der auf LMS zur Verfügung steht.
- Sie erhalten an die angegebene Mail-Adresse die Arbeit einige Wochen später korrigiert und bewertet zurück.
- Benennen Sie bitte Ihr Dokument für das Probeexamen in folgendem Format: ProEx\_Klausur\_Nachname Klausurersteller\_eigener Nachname\_eigener Vorname.

## **GKK**

Im **Großen Klausurenkurs** verhält es sich ähnlich. Die Sachverhalte werden zum jeweiligen Termin ab 9 Uhr in LMS bereitgestellt. Ihre Bearbeitung reichen Sie dann bitte bis spätestens 14.30 Uhr über den bereits oben genannten und ebenfalls in LMS hinterlegten Link auf seafile ein (Benennung der Datei: GKK\_KlausurstellerNachname\_eigener Nachname\_eigener Vorname. Die Korrekturen erhalten Sie rechtzeitig zum Besprechungstermin zurück.

Für Fragen und Unklarheiten bitte ich Sie, sich an die folgende E-Mailadresse zu wenden:

[gkk-jura@uni-mainz.de.](mailto:gkk-jura@uni-mainz.de)

Vielen Dank und viel Erfolg

Ihr Team vom LS Cornils